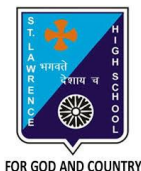

## **ST. LAWRENCE HIGH SCHOOL**

A Jesuit Christian Minority Institution

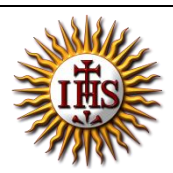

## **WORKSHEET -8 (ANSWER KEY)**

## **Topic – Introduction to Scratch Software and its Window elements**

**Subject: COMPUTER Class - 5 F.M:15 Chapter:** An introduction to Scratch Programming Date: 7/11/2020 **Choose the correct answer for each question** 15x1=15 1. \_\_\_\_\_\_\_\_ refers to the set of instructions given to a computer to perform a specific task. a. Programmer **b. Program** c. Programming d. None of these 2. *\_\_\_\_\_\_\_\_\_\_* is a way to instruct the computer to perform various tasks. a. Programmer b. Program **c. Programming** d. None of these 3. \_\_\_\_\_\_\_\_\_ develops the computer program or codes using any programming language to instruct computer what it has to do after creating its algorithm. **a. Programmer** b. Program c. Programming d. None of these 4. \_\_\_\_\_\_\_\_\_\_\_\_\_\_ is a computer programming language that allows you to create interactive stories, games and animations. **a. Scratch** b. Paint

- c. PowerPoint
- d. None of these
- 5. Scratch is a :

## **a. Open source software**

- b. Commercial software
- c. Shareware software
- d. All of these
- 6. **Example 20** is a graphical element in Scratch which is programmed using blocks to perform

specific task.

- a. Stage Pane
- **b. Sprite**
- c. Script Tab
- d. None of these
- 7. The default Sprite which will appear on the stage is \_\_\_\_\_\_\_\_\_\_\_.
	- a. Beetle
	- b. Butterfly
	- **c. Cat**
	- d. Spider
- 8. The \_\_\_\_\_\_\_\_\_\_\_ flag is used to run the program when its corresponding block is used in the program.
	- **a. Green**
	- b. Blue
	- c. Red
	- d. Pink

9. How many blocks are there in motion block palette?

- a. 12
- b. 17
- **c. 10**
- d. 9
- 10. Which tab enables you to change the sprite appearance?
	- a. Script Tab
	- **b. Costumes Tab**
	- c. Sound Tab
	- d. Stage Tab
- 11. A new sound can be added to the list in \_\_\_\_\_\_\_\_\_\_\_ ways.
	- a. One
	- b. Zero
	- c. Two
	- **d. Three**
- 12. \_\_\_\_\_\_\_\_\_\_\_ stops the Scratch program.
	- a. Stage Button
	- b. Green Flag
	- **c. Stop Sign**
	- d. None of these
- 13. \_\_\_\_\_\_\_\_\_\_\_ Pane contains the thumbnail view of all sprites.
	- **a. Sprite**
	- b. Stage
	- c. Script
	- d. None of these
- 14. The stage has dimensions of :
	- **a. 480 steps wide X 360 steps tall**
	- b. 240 steps wide X 180 steps tall
	- c. 120 steps wide X 90 steps tall
	- d. 60 steps wide X 30 steps tall
- 15. Consider the following statements and choose the correct option:
	- (I) You cannot change the appearance of the Sprite.
	- (II) You cannot change the size of a Sprite.
		- a. Statement (I) is true and Statement (II) is false
		- b. Statement (I) is false and Statement (II) is true
		- c. Both the statements are true
		- **d. Both the statements are false**

Phalguni Pramanik